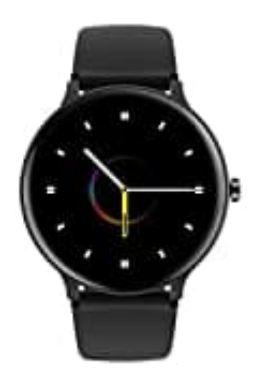

## **Blackview X2**

## **Bewegungsgesteuerte Displayaktivierung ein--ausschalten**

Durch Drehen des Handgelenks aktiviert sich das Display, sodass man die Uhrzeit ablesen kann. Hier besteht die Möglichkeit, die Funktion nur in einem bestimmten Zeitraum zu aktivieren oder sie komplett auszuschalten.

- 1. Öffnet zunächst die App.
- 2. Tippe unten in der Auswahl auf **Einstellungen**.

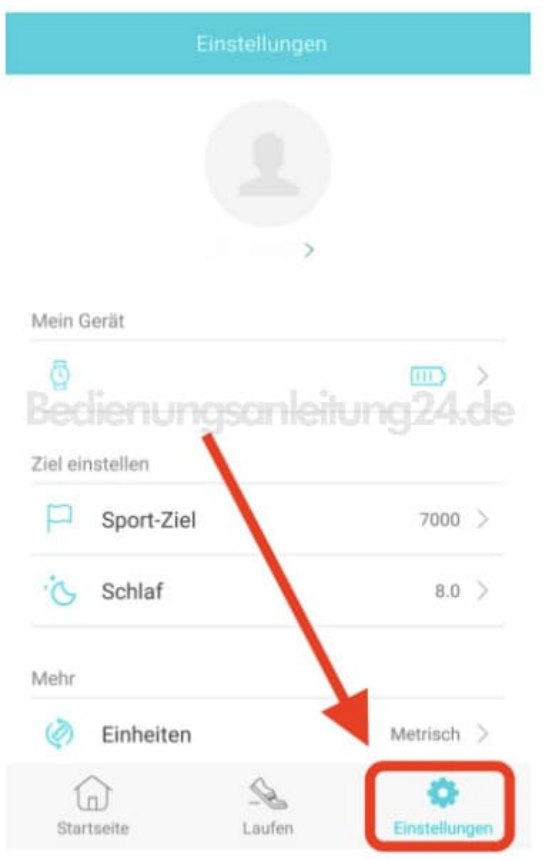

- 3. Unter **"Mein Gerät"** könnt ihr eure Smartwatch auswählen, um Einstellungen an dieser vorzunehmen.
- 4. Unter dem Menüpunkt "Handgelenk drehen" findet ihr die Einstellung zur bewegungsgesteuerten Aktivierung des Displays. Diese könnt ihr jetzt mit tippen auf den Schalter aktivieren oder deaktivieren.

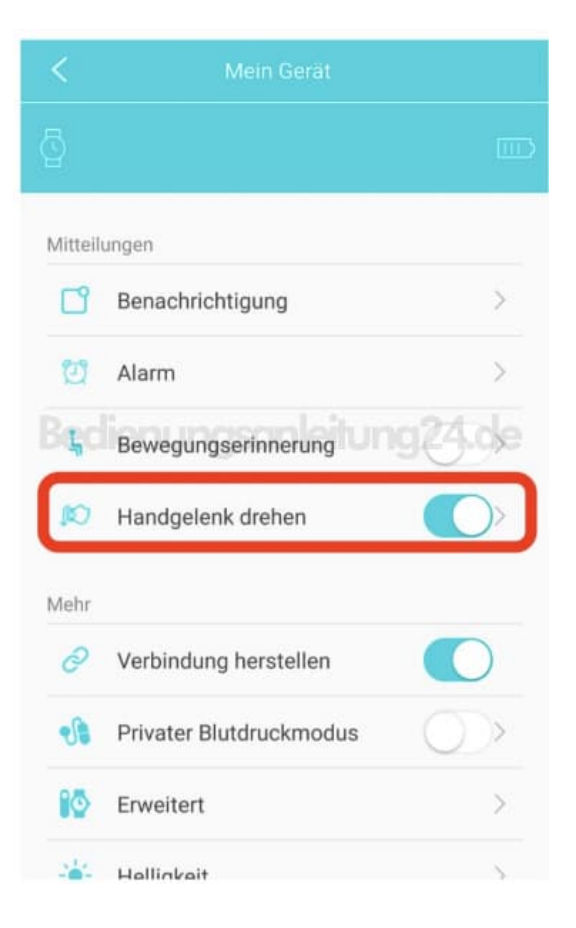